## Editing the Configuration with the Point & Click Tool in the J-Web Interface

To edit the configuration on a series of pages of clickable options that steps you through the hierarchy, select Configure>CLI Tools>Point&Click CLI. The side pane displays the top level of the configured hierarchy, and the main pane displays configured hierarchy options and the Icon Legend.

To expand or hide the hierarchy of all the statements in the side pane, click Expand all or Hide all. To expand or hide an individual statement in the hierarchy, click the expand  $(+)$  or collapse  $(-)$  icon to the left of the statement.

**Tip** Only those statements included in the committed configuration are displayed in the hierarchy.

The configuration information in the main pane consists of configuration options that correspond to configuration statements. Configuration options that contain subordinate statements are identified by the term *Nested*.

<span id="page-0-0"></span>To include, edit, or delete statements in the candidate configuration, click one of the links described in [Table 1 on page 1](#page-0-0). Then specify configuration information by typing in a field, selecting a value from a list, or clicking a check box (toggle).

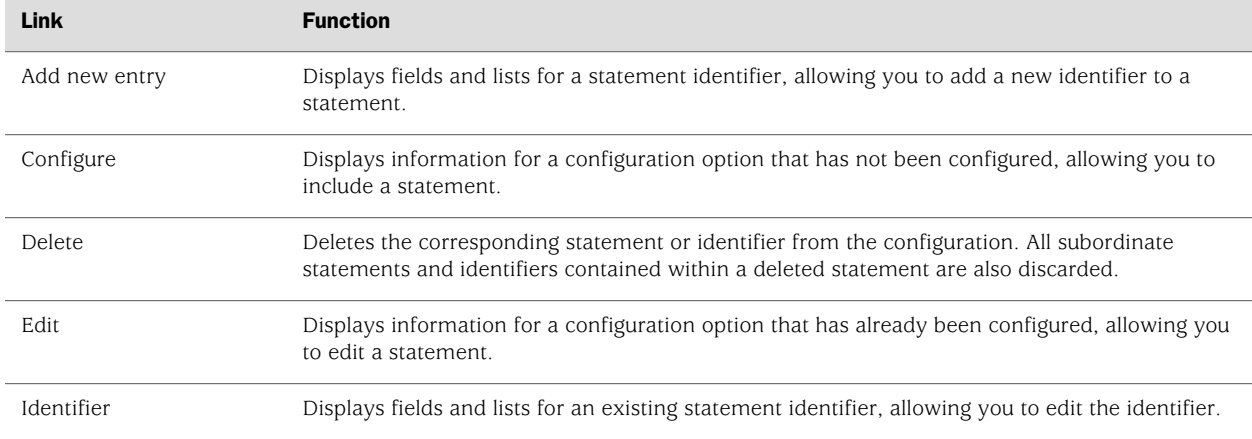

## Table 1: J-Web Edit Point & Click Configuration Links

As you navigate through the configuration, the hierarchy level is displayed at the top of the main pane. You can click a statement or identifier in the hierarchy to display the corresponding configuration options in the main pane.

The main pane includes icons that display information about statements and identifiers when you place your cursor over them. [Table 2 on page 2](#page-1-0) describes these icons.

## <span id="page-1-0"></span>Table 2: J-Web Edit Point & Click Configuration Icons

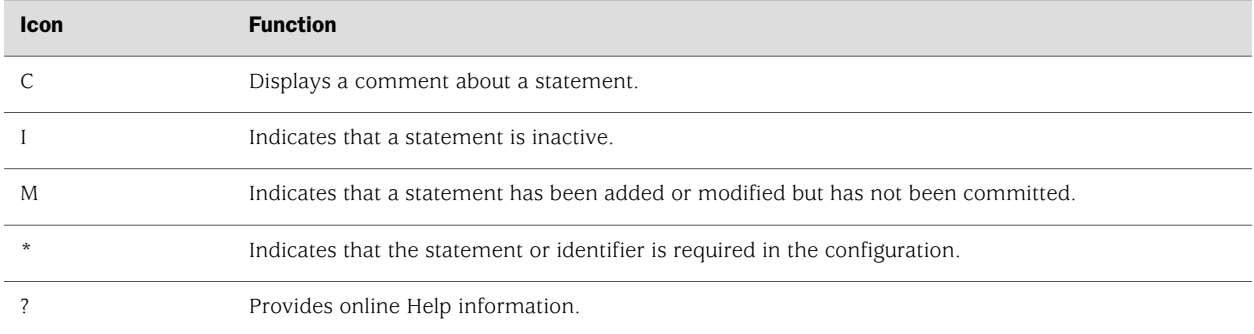

<span id="page-1-1"></span>After typing or selecting your configuration edits, click a button in the main pane (described in [Table 3 on page 2](#page-1-1)) to apply your changes or cancel them, refresh the display, or discard parts of the candidate configuration. An updated configuration does not take effect until you commit it.

## Table 3: J-Web Edit Point & Click Configuration Buttons

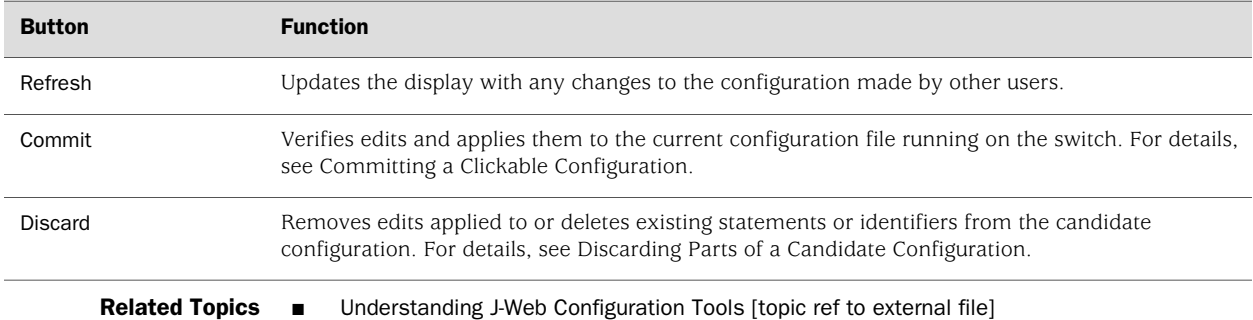